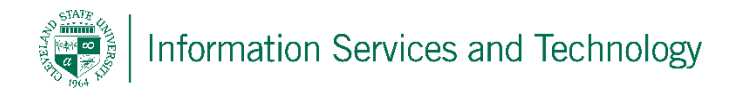

## Update or Delete a Personal Contact

1) Select "People" from the list of available Apps. If "People" is not listed in the most frequently used list of app, select "All apps" and a listing of all app on your account will appear, scoll down this list and select "People"

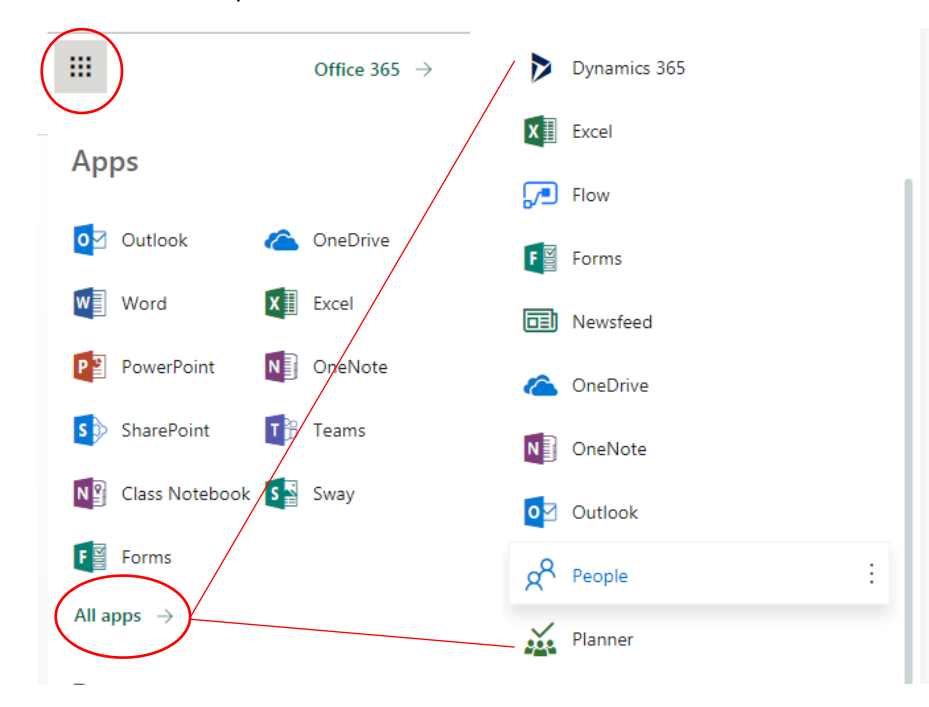

2) In the personal contact (Your contacts) locate and select the entry to be updated or deleted. To update the entry select "Edit", to delete select "Delete"

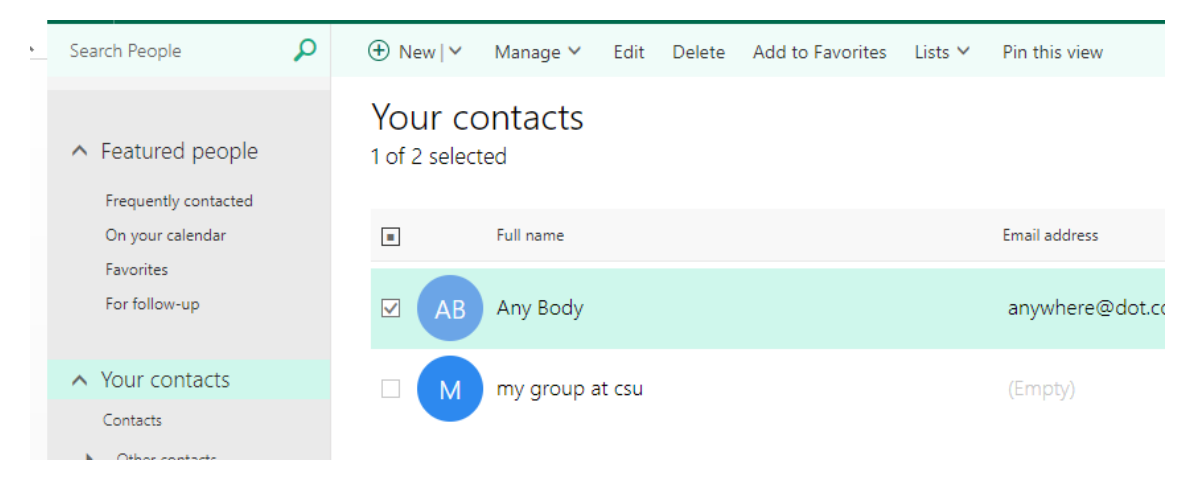